………………… [Windows 10 → Windows 11] へアップグレード可能か 確認方法 ………………

パソコンの [設定 〇] より 「更新とセキュリティ」~ [Windows Update] を開くと、 下の図のように、アップグレード可能か否か 表示され確認できます。

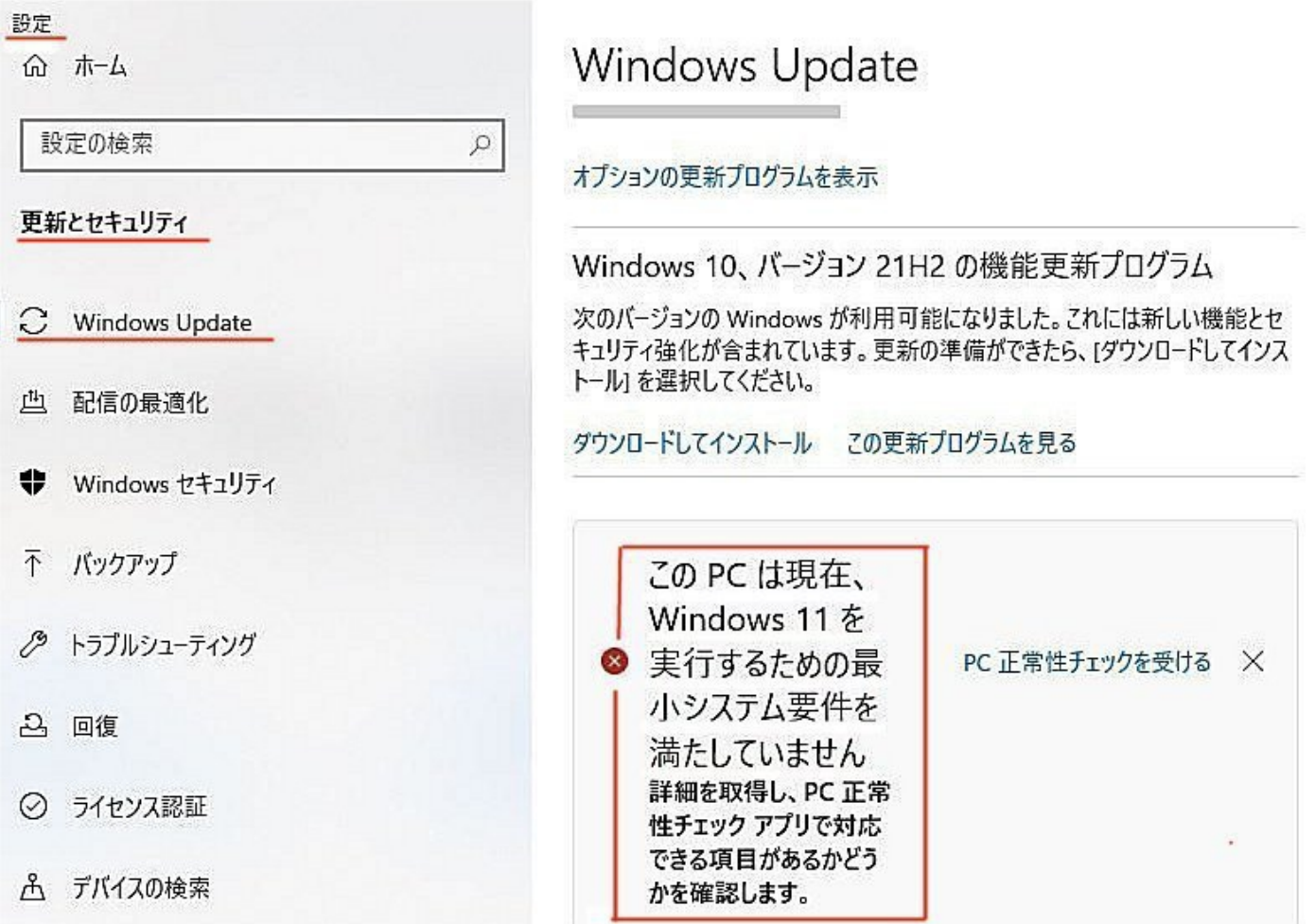

(私の PCは、「システムの要件不足」でした)

…………………………… (Windows の「セキュリティ更新プログラム」) ………………… "Windows 7"は「2020 年 1 月 14 日」で終了済み。 "Windows 8.1"は「2023 年 1 月 10 日」に、 "Windows 10" のサポートは、「2025 年 10 月 14 日」で終了になります。 以降はマイクロソフトよりセキュリティ更新プログラムの提供が行われなくなります。 …………………………… 「OS 名(Windows 〇〇)・バージョン」について」 …………………

お使いのパソコンの「OS 名(Windows ○○)・バージョン」など知りたい場合は、 [Windows マーク(スタート)]+[R]キーを押し「msinfo32」と入力すると、 「システム情報」の中に、OS 名・バージョン等が表示されます。

……………………… インターネット検索「Internet Explorer」について ………………… インターネット検索の「Internet Explorer」のサポートは、「2022 年6月 16 日」で終了となります。 Windows 11 では無効になりますので、まだお使いの方は 早目に「Microsoft Edge」や「Google Chrome」等の利用に慣れておきましょう!